# YQAOB 奥宾仪表

## 多功能网络电力仪表使用说明书 带通讯和电能脉冲输出 AOB192E-9TY LCD液晶显示

安装、使用产品前,请阅读使用说明书

概述 多功能网络电力仪表(以下简称仪表)专门针对供配电系统的电力监控需求 设计制造。它能高精度的测量所有常用的电力参数, 如三相电压、三相电流、 有功功率、无功功率、频率、功率因数、四象限电能等;LCD液晶屏显示仪表 测量参数和电网系统的运行信息;带有RS485通讯接口, 采用MODBUS-RTU 通讯协议,实现与PLC、工控计算机等通讯组网。仪表面板带有四个编程按键 ,用户可现场方便的实际显示切换,仪表参数编程设置,具有很强的灵活性。 仪表采用计量芯片测量,具有测量精度高、稳定性好、抗干扰能力强、可用在 变频器、可控硅、逆变器等产生谐波很大的电路中实现精确稳定的测量。

2 技术参数 ---

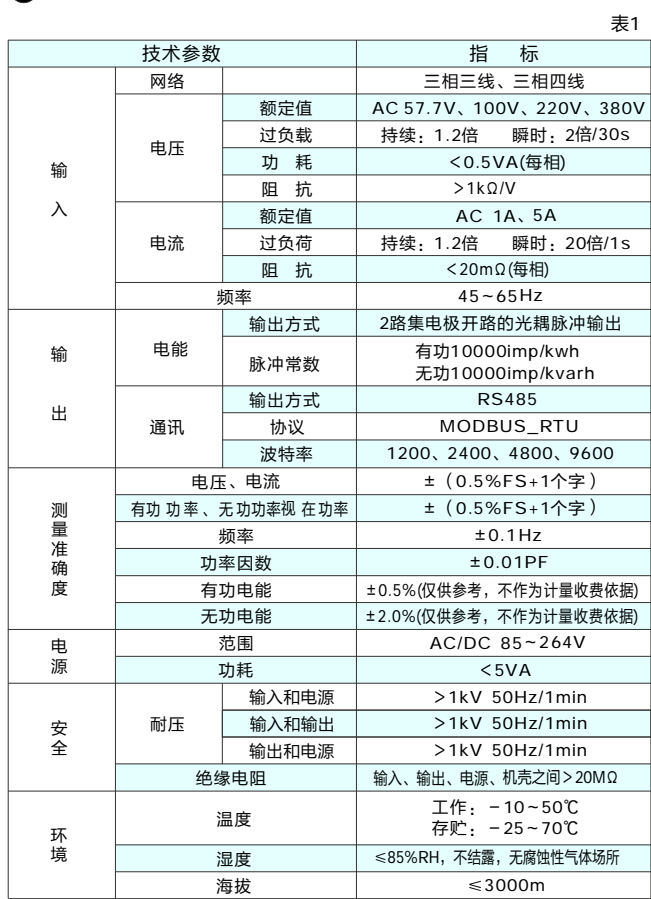

3 安装与接线 一

### 3.1 外形与安装开孔尺寸  $\frac{4}{10}$

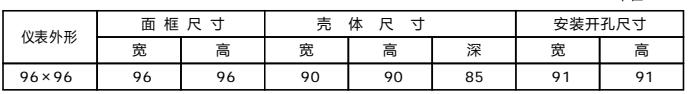

3.2 安装方法

根据仪表外形在上表中选择对应的开孔尺寸,在安装屏面上开一个孔, 仪表嵌入安装孔后将两个夹持件放入仪表壳体的夹持槽内,用手推紧即可。

### 3.3 端子排列与接线说明(产品后示接线图) (注: 如与仪表壳体上接线图不一致, 请以仪表壳体上为准)

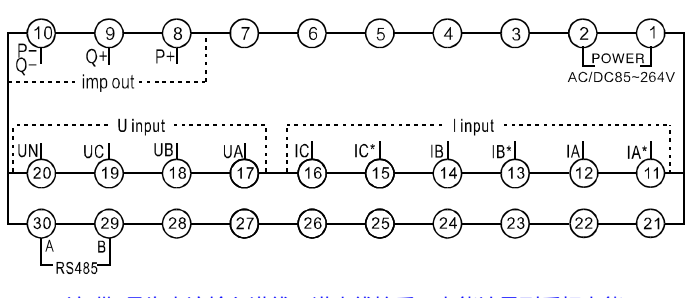

注:带\*号为电流输入进线,进出线接反,电能计量到反相电能。

3.3.1 辅助电源(POWER): 仪表工作电源为AC/DC 85 ~ 264V。

3.3.2 电量信号输入(I input和U input):I input为A、B、C三相交流电流信号输入端, 其中I\*为电流进线端; U input为A、B、C三相交流电压信号输入端。接线时请保证输入 信号的相序、极性与端子一一对应。输入电压应不高于产品的额定输入电压,否则应 考虑使用PT;输入电流应不高于产品的额定输入电流,否则应考虑使用CT。 3.3.3 电能脉冲输出(imp out):P+为有功电能脉冲输出正极,Q+为无功电能脉冲输出

正极,P-Q-为电能脉冲输出负极。

3.3.4 通讯输出: A为RS485的A端, B为RS485通讯的B端。

### 3.4 接线方式

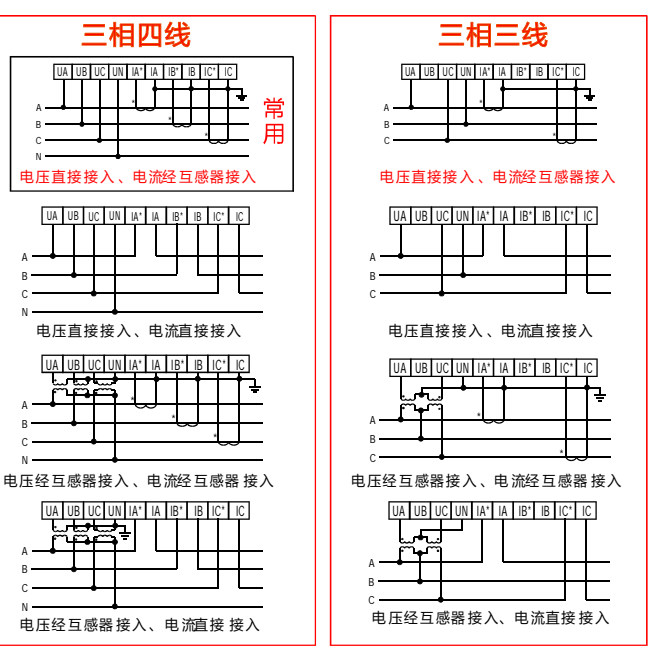

-<br>地址 · 浙江省乐清市城南街道宋湖村宋竹路19弄1号 电话:0577-62535910 传真:0577-62665910 网址:[Http://www.yqaob.com](http://www.yqaob.com) 乐 清 市 奥 宾 仪 表 有 限 公 司 免费服务热线:400-873-2005 QQ:68792005

## 编程与使用 4.4 显示方式说明

### 4.1 面板说明

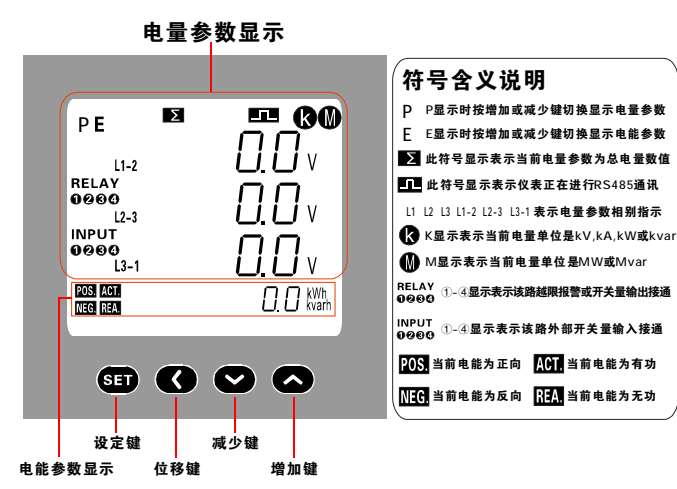

### 4.2 按键说明

- 设定键:测量显示状态下,持续按该键2s,仪表提示"codE",输入正确的密码 (初始密码为0)后,再次按该键仪表进入主菜单编程模式。
- 在编程模式下,该键用于保存当前菜单参数值并进入下一菜单。 位移键 : 测量显示状态下,按一下该键,可使显示状态在"P"和"E"之间切换。 测量显示状态下,持续按该键2s,仪表提示"codE",输入正确的密码后, 按设定键仪表将进入输出菜单编程模式(仪表无输出功能时此操作无效)。 在编程模式下,该键用于将光标左移一位。
- 减少键 : 测量显示状态下,显示屏左上角显示" P"时,按该键将切换当前电量 数据至 上一组显示界面; 测量显示状态下,显示屏左上角显示"E"时,按该键将切换当前电能 数据至 上一显示界面;
	- 编程模式下,该键用于将菜单参数值递减。
- 下 数据至 一组显示界面; 增加键 : 测量显示状态下,显示屏左上角显示"P"时,按该键将切换当前电量
	- 测量显示状态下,显示屏左上角显示" E"时,按该键将切换当前电能 数据至下 一显示界面;

测量显示状态下,持续按该键2s,仪表提示"codE",输入正确的密码后, 按设定键仪表将进入电能清零编程模式。

- 编程模式下,该键用于将菜单参数值递增。
- 在编程模式下,如果2min内无按键操作仪表自动返回测量显示状态。 同时按住增加键和减小键可查看软件版本号。 说明.编程模式下,按SET键2s将退出 编程模式。

### 4.3 菜单结构说明

在测量显示状态下持续按住SET键、位移键或增加键2s可分别进入对应 菜单,编程模式下持续按住SET键2s或2min内无按键操作则自动返回至测量 显示状态。 表3

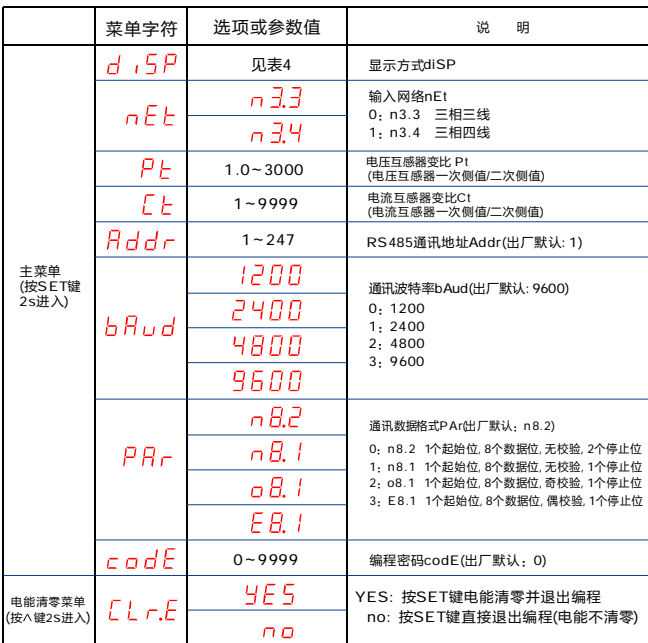

通过对菜单中的"diSP"参数编程,可选择以下9种显示方式之一,亦可 按"增加键"或"减少键"来手动切换显示方式,手动切换显示后20秒自动返 回设定的显示方式。

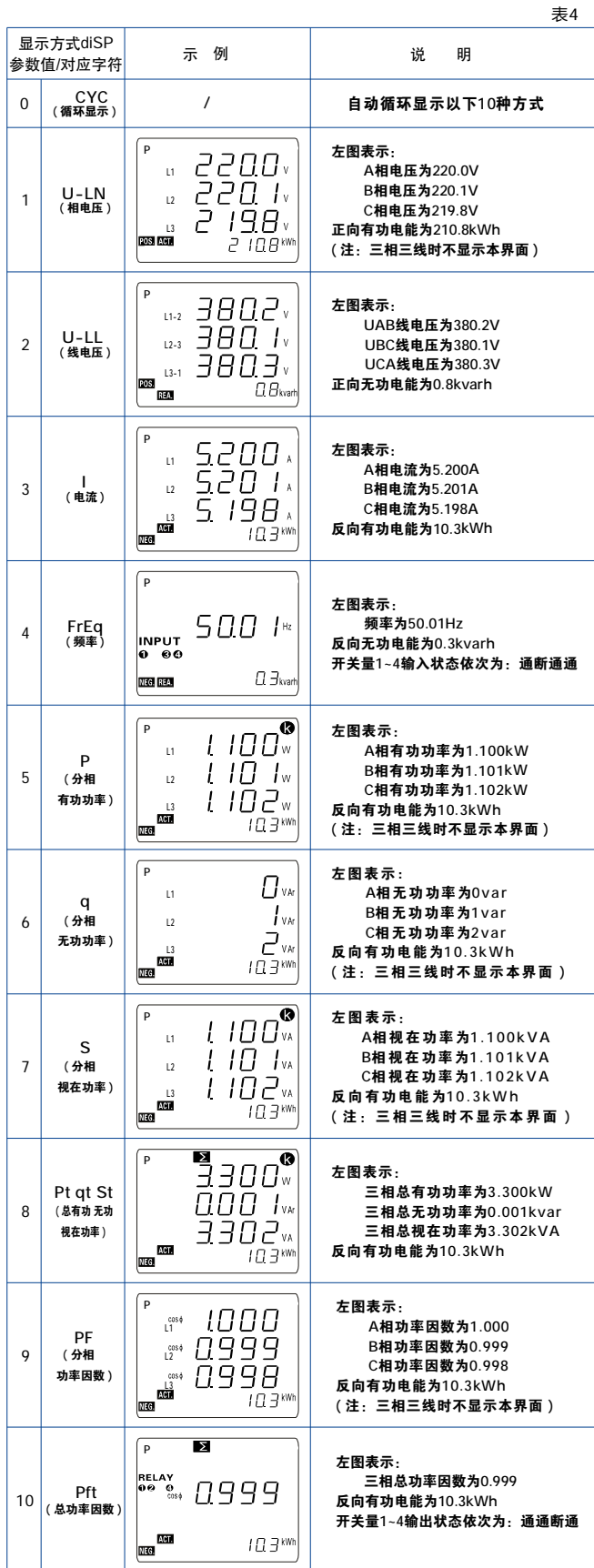

RS485通讯

通讯部分适用于用 户进行后台连接,此说明书上无此部分, 如需通讯部分资料 请与我公司销售部或技术部联系。